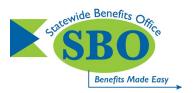

## 2024 Open Enrollment (May 1 – 17, 2024)

How Do I Confirm My Benefit Selections For The New Plan Year Beginning July 1, 2024?

Important: The State of Delaware Statewide Benefits Office (SBO) is not able to view or confirm your benefit selections for you.

- Health, Dental and Vision Plans: A confirmation email will be sent to your preferred email address, if
  there is an email on file for you under Personal Information in Employee Self-Service. Keep a copy of
  the email for your records. Note: The email will not include your benefit selections. One business day
  after receiving this email, access <a href="Employee Self-Service">Employee Self-Service</a> through my.delaware.gov, select the "Benefits"
  tile in Employee Self-Service, access "Benefits Summary," change the date in the box to 07/01/2024,
  and select "Go" to view and confirm that your health (medical), dental, and vision benefit selections are
  correct for the plan year beginning 07/01/2024 (refer to page four of the Open Enrollment Self-Service
  Guide).
- Spousal Coordination of Benefits (SCOB) Form: A confirmation email will be sent to your preferred email address, if there is an email on file for you under Personal Information in Employee Self-Service. Keep a copy of the email for your records. Note: The email will <u>not</u> include the details from your form. You can "View Form History" by accessing <u>Employee Self-Service</u> through my.delaware.gov to view a list of all your completed forms by date (refer to page four of the SCOB Self-Service Guide).
- Flexible Spending Account (FSA) Plan: Save a copy of the confirmation page on the ASIFlex website for your records. View page three of the <u>ASIFlex Online Enrollment Guide</u> for instructions. Contact <u>ASIFlex</u> directly with questions or concerns regarding enrollment in the FSA Plan. Note: FSA amounts displayed on the "Benefits Summary" in Employee Self-Service will reflect the current plan year (July 1, 2023 June 30, 2024). Your FSA selections for the new plan year (July 1, 2024 June 30, 2025) will be displayed the week of May 27, 2024. Change the date in the box to 07/01/2024 in order view your new selections.
- Accident & Critical Illness Insurance and State Group Universal Life (GUL) Insurance:
   A confirmation email of your coverage request will be sent to you, if you enter an email address and select the box "I would like to receive an email confirmation of my request" on the "Review & Submit" page of Securian Financial's website:

## Email notification ✓ I would like to receive an email confirmation of my request. Email address test@test.com

You may also view your enrolled coverage on the homepage of Securian Financial's website. Contact <u>Securian Financial</u> directly with questions or concerns regarding enrollment. <u>Note:</u> Your selections may show as "Pending" on the Securian Financial website until they have processed your benefit coverage. Once your selections have been processed, the status will change to "Active." Your Securian Financial selection(s) <u>will not</u> be reflected on the "Benefits Summary" in Employee Self-Service.